# **Applying Data-driven Tool Development to Context-oriented Languages**

Marcel Taeumel, Tim Felgentreff, and Robert Hirschfeld Hasso Plattner Institute University of Potsdam, Germany {first.last}@hpi.uni-potsdam.de

## ABSTRACT

There are numerous implementations of context-oriented programming on host languages that come with graphical programming environments. However, comprehensive tool support is often missing because building and integrating graphical tools is still laborious; many programmers cannot afford to be both tool user and tool builder. We present a novel, data-driven approach on programming tools to alleviate this problem. We implemented a framework in Squeak/Smalltalk and show how programmers can use it to create and adapt integrated tools for ContextS2.

## 1. INTRODUCTION

Building graphical programing tools is a challenging endeavor. Even simple tools require much code to be writ-ten because frameworks such as Eclipse/RCP<sup>[1](#page-0-0)</sup> or  $\mathrm{Qt/UI^2}$  $\mathrm{Qt/UI^2}$  $\mathrm{Qt/UI^2}$ impose verbose patterns. Especially the code required for graphical, interactive widgets overshadows a tool's purpose, which is often primarily about accessing domain-specific data. Consequently, two different roles emerge: the role of a tool builder and the role of a user. This is problematic when deficiencies are discovered during tool usage; adaptation will be impeded if programmers are not versatile enough to take on both roles. We argue that this affects the practicability of new programming language extensions such as contextoriented programming (cop). For cop implementations, there is usually only basic tool support such as new code browsers. Programmers who want to use cop effectively in their projects do arguably not bother adapting tools but primarily writing cop code.

There is not only one strategy to design and implement cop for a programming language along with tool support. Indeed, for many languages where cop is available, at least two different implementations exist [\[1\]](#page-5-0). Chances are that even basic tools, once created with an effort, cannot be

http://dx.doi.org/10.1145/2637066.2637067

reused across different cop implementations. Even for shared host languages, the extension's meta-model may differ and hence existing tools have to be adapted. For an example, ContextS uses classes [\[9\]](#page-5-1) to represent layers, and its successor ContextS2 uses symbols (see [Appendix A\)](#page-6-0). Here, the programmer who implements cop is not necessarily a tool builder, but only a user of similar cop tools. To provide basic tool support for the new implementation, the programmer has to learn the tool framework and become a tool builder, which may involve a steep learning curve.

When, eventually, one or more tools for a specific cop implementation exist, integration with the underlying programming environment and its other tools is important. cop is a complementary extension for object-oriented languages and thus cop tools should be complementary, too. For example, having a code browser that shows layers and partial methods often does not affect other tools such as the debugger or the test runner. Without proper tool support, programmers have to fall-back on tools that are not adapted for cop. In such scenarios, the language extension can make rather simple tasks such as debugging more time-consuming and error-prone.

Thus, we see a need for better tool building support, especially for diverse language extensions such as cop. We address the following research question:

How can we support programmers to build integrated graphical programming tools for language extensions such as cop?

In this paper, we present a novel, data-driven perspective on graphical programming tools and a corresponding frame-work in Squeak/Smalltalk<sup>[3](#page-0-2)</sup> that supports an iterative tool building process with low effort, that is, few lines of code and immediate feedback. We apply our framework to create integrated tools for ContextS2, a cop implementation for Squeak/Smalltalk. Our framework also works with non-cop applications; our data-driven approach is, arguably, applicable to other object-oriented language environments.

In the following [Section 2,](#page-0-3) we describe the challenges that arise when building and integrating tools for cop. In [Sec](#page-2-0)[tion 3,](#page-2-0) we present our approach and the resulting tools for ContextS2. Finally, we conclude in [Section 4.](#page-5-2)

### <span id="page-0-3"></span>2. GOALS AND CHALLENGES

Programming tools support exploration and modification of software artifacts such as classes, tests, traces, or domainspecific objects. In traditional Smalltalk environments, such

<span id="page-0-0"></span><sup>1</sup>Eclipse Rich Client Platform, <http://eclipse.org>

<span id="page-0-1"></span> $^2$ Qt User Interfaces, <http://qt-project.org>

Permission to make digital or hard copies of all or part of this work for personal or classroom use is granted without fee provided that copies are not made or distributed for profit or commercial advantage and that copies bear this notice and the full citation on the first page. To copy otherwise, to republish, to post on servers or to redistribute to lists, requires prior specific permission and/or a fee.

*COP'14,* July 28 - August 01, Uppsala, Sweden

Copyright is held by the owner/authors(s). Publication rights licensed to ACM. ACM 978-1-4503-2861-6/14/07 ...\$15.00.

<span id="page-0-2"></span> $^3$ <http://www.squeak.org>

tools include class browsers, test runners, debuggers, and object inspectors. Exploration means continuously posing and answering questions about code structure and run-time behavior. For example, "Which code has class C?" or "Which state has object O?". Modification means altering particular data, that is, source code or run-time state.

Many cop implementations reuse constructs of the host language such as classes and methods. Therefore, tools to manipulate these artifacts can easily be reused to create cop applications. However, challenges arise when new kinds of questions require adapted exploration tools with additional views into the system. Such additional relationships between artifacts are often not supported out of the box. For cop, tools have to understand the concept of layers to relate them to other artifacts, even if layers are classes themselves. Debuggers, for example, can look very different, even cryptic, if they reveal details about cop-specific method dispatch in the call stack.

#### 2.1 Questions for Exploration Tools

We think that questions about the static code structure, which should be answered with cop tools, include:

- Q1 Which layers refine class C (or method M)?
- Q2 Which classes (or methods) are refined by layer L?
- Q3 In which methods can layer L be activated?
- Q4 In which methods can layer L be deactivated?

In addition, the concrete run-time behavior as influenced by layers should be observable in cop tools. We think that tools should answer the following questions, too:

- Q5 Which layers are currently active in process P?
- Q6 What is the current interface for object O considering active layers?

#### 2.2 Building Exploration Tools

In an object-oriented and class-based programming language, building exploration tools basically means to create adapters that connect interfaces of software artifacts with interfaces of *graphical widgets*. Tools being interface adapters accomplish the following tasks: 1) choose and setup widgets, 2) choose and access artifacts, 3) react to artifact changes, 4) react to user input through widgets.

Tool architectures range from monolithic to composite designs, often influenced by a tool framework. Monolithic tools, on the one end, may coalesce all features in very few classes, which decreases cohesion per class and impedes code comprehension. For example, Squeak 4.5 employs only five classes to implement code browser, debugger, and object inspector with about  $4500$  $4500$  lines of Smalltalk code.<sup>4</sup> Composite designs, on the other end, may specify custom classes even for single artifacts, which increases coupling per class and impedes code comprehension, too. For example, the Omni-Browser [\[4\]](#page-5-3) framework wraps concrete artifacts in abstract nodes and the Glamour [\[6\]](#page-5-4) framework wraps concrete widgets in abstract presentations.

Tools are built iteratively and adaptations should take place whenever deficiencies are discovered. That is, however, of low interest for the tool user if the corresponding source code cannot be localized and modified with low effort. Runtime components, especially the graphical ones, often have

no direct connection to the underlying, data-specific code. One approach to mitigate the problem of complex tool designs is to support declarative initialization scripts. Glamour, for example, supports describing widget layout, artifact access, and basic browsing interactions in one script.

We argue that the most volatile part of source code in exploration tools deals with accessing software artifacts. Often, such tools consist of several adjacent list-based widgets, which propagate user selections to exploit relationships between artifacts. Programmers should not bother reading or skimming code that (re-)implements these recurring concepts. Therefore, we propose a data-driven approach where programmers can focus on the underlying software artifacts. They can easily localize and modify code that deals with reading and preparing artifacts such as classes, methods, layers, and partial methods.

#### <span id="page-1-2"></span>2.3 Reusing Exploration Tools

One key decision of a cop implementation is its metamodel: The internal representation of layers and partial methods have an impact on the applicability of existing tool support. This means that tools can often not be reused across different implementations. Thus even if the host language is shared, existing exploration tools will not be functional for the new artifacts. There are many languages with multiple cop implementations:

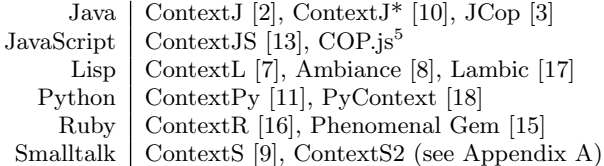

This illustrates that it is not obvious how to best implement cop for a programming language. To demonstrate the differences in the meta-model, we consider question Q1: "Which layers refine class C?". In ContextS, we can search all subclasses CsComposition for partial methods whose selectors conform to advice class C such as #advicePrintOn:

```
CsComposition allSubclasses select: [:class |
  class methodDict keys anySatisfy: [:selector |
    selector beginsWith: #advice, C name]].
```
In contrast, ContextS2 stores partial methods in method dictionaries of layered classes sharing the base method's selector. The same question has to be answered by searching directly through the method dictionary of the class and filtering by method type:

```
(C methodDict values
 select: [:method | method isContextSMethod])
 gather: [:method | method partialMethods
   gather: [:partial | partial layers].
```
Note, that the different interfaces reflect the different metamodels of the implementations, even though in this case, about the same amount of code is required. The ContextS2 implementers could port these changes if they were able to localize the appropriate source code locations in the ContextS tools. Such tools, however, are often just replicas of regular tools with some cop-specific features. For example, the cop browser is a regular code browser with an additional view to distinguish layers. Such modified replicas will

<span id="page-1-0"></span><sup>4</sup>The reader can complement an understanding of Smalltalk's expressiveness by studying comparative discussions such as <http://c2.com/cgi/wiki?JavaVsSmalltalk>

<span id="page-1-1"></span> $^{5}$ <http://colmarius.net/cop>

get outdated if not maintained with the base system; so they will arguably get outdated. Consequently, for a new cop implementation, programmers are likely to start again from the current version of the base system's tools and figure out extension points again instead of reusing and adapting existing cop tools.

#### 2.4 Integrating Exploration Tools

Today's programming environments do not facilitate seamless integration of both data and graphics for new tools. Although visual integration is common, there is often no integration of new software artifacts and relationships. Here, visual integration means Eclipse perspectives, Squeak system windows, or Textmate buffer views. However, integration of artifacts and relationships requires using shared communication channels between tools. For example, Eclipse is built around the JDT Java Model, which is not easily extensible; new tools cannot simply introduce new artifacts to existing tools. Consequently, graphical tools are often self-contained and integrate only visually. We think that there has to be an equivalent of Unix' pipes-and-filters or Emacs' buffersand-processes for graphical environments.

As an effect, programmers tend to spend much time switching between different tools [\[12\]](#page-5-16). They cannot directly work with their artifacts but have to manually transfer data and input between various intermediate tool front-ends. There is an interaction style that mitigates this switching problem: context menus. They pop up over graphical representations of software artifacts and support invoking other tools to further work with those artifacts. But to reduce the number of switches, tools tend to be feature-rich and standalone. This impedes integration between tools meaning they cannot be combined in an easy fashion to complete unforeseen programming tasks.

The research project CodeBubbles [\[5\]](#page-5-17) shows that there can be a better metaphor for visual programming environments. The project focuses on the software artifacts and provides small, self-contained tools, called bubbles. Having very specific features, bubbles can be combined to work on different aspects of the same artifact. In such an environment, a new cop implementation would integrate with the programming environment by providing additional bubbles that represent layers, partial methods, and other artifacts.

#### <span id="page-2-0"></span>3. DATA-DRIVEN TOOL BUILDING

In this section, we present our new approach to build all kinds of graphical exploration tools. We implemented a framework for Squeak/Smalltalk and apply our approach to build tools for ContextS2.

#### 3.1 Our Data-driven Perspective

We see graphical programming tools as data processing pipelines whose intermediate results are displayed on screen. That is, software artifacts are repeatedly transformed when users navigate relationships to other artifacts. On screen, characteristic information is arranged in list-based widgets or other visualizations—to reveal an appropriate degree of insight. The basic idea is illustrated in [Figure 1.](#page-2-1)

By projecting this data-driven perspective onto programming tools, we support programmers to focus on their domainspecific software artifacts. In contrast to the state-of-theart, our data-driven programming tools are not about learning and using distracting intermediate interfaces, but rather

<span id="page-2-1"></span>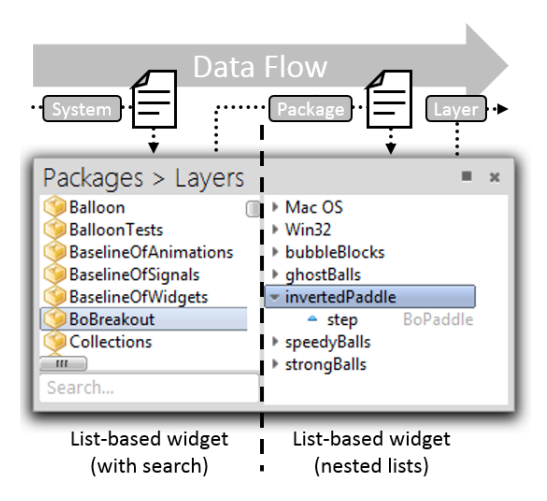

Figure 1: Our data-driven perspective where programming tools process scripts on software artifacts to exploit relationships.

<span id="page-2-2"></span>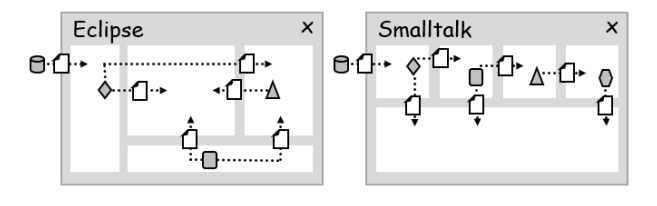

Figure 2: Our perspective applied to traditional programming environments. Software artifacts include projects, files, classes, and methods.

about working with the underlying data itself. For example, a user may reason about the rules of practice in an arbitrarily complex user interface in the following way:

If I click the name of my project on the left-hand side, that tool magically shows me my project's involved layers on the right-hand side.

In our data-driven perspective, we anticipate thoughts that focus on artifacts like this:

If I choose my project in the left-hand list, this very artifact will flow to the right-hand widget and there it is transformed to its layers, which will then be displayed.

Already, programmers are in control of choosing the artifacts of interest in list-based widgets to be processed by tools. Having our perspective, we can also make the rules of transforming software artifacts explicit and customizable because there are clear boundaries in the user interface. For example, [Figure 2](#page-2-2) applies our data-driven perspective to the programming environments Eclipse and Smalltalk. The whole environment consists of rectangular boxes that exchange software artifacts and transform them before displaying them. So, we can establish simple rules of modularity in the graphical interface language.

We implemented a framework that employs our data-driven perspective in Squeak/Smalltalk. We call the rectangular boxes in tools panes, which manage queries and represent

<span id="page-3-1"></span>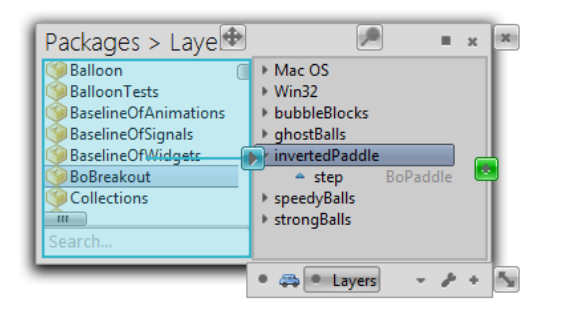

Figure 3: A halo above panes provide access to queries (bottom), incoming connections (left, blue), and outgoing connections (right, green).

complete tool definitions. In combination with an interac-tive halo<sup>[6](#page-3-0)</sup> [\(Figure 3\)](#page-3-1), panes provide a direct link from a tool's graphical appearance to the underlying artifact transformation code. Our framework has the following components:

- Pane A rectangular placeholder in the user interface. Dispatches between a configurable set of queries when new objects arrive using type information. Exchanges objects with other panes via user-controlled selections in views.
- Query Encapsulates source code to (1) transform objects and (2) extract properties such as labels or icons to be rendered by views. Depending on the view, properties can range from primitive types such as strings or bitmaps to more elaborate ones such as Morphs [\[14\]](#page-5-18).
- View Represents a widget or visualization of arbitrary complexity. It is embedded into one pane and can be dismissed by that pane on data-driven updates. Propagates user input such as selections back to the pane.
- Interpreter Processes a query with some objects to produce an intermediate model structure, which should be understood by views.

Queries are stored in a dedicated database to persist modifications and support managing several versions across tool boundaries. Duplicating tools does not involve copying many lines of Smalltalk code but only information about pane geometry, inter-pane connections, and references to queries. Having this, a tool's footprint is quite small.

#### 3.2 Tool Support for ContextS2

In our implementation, queries are lists of Smalltalk block closures. The interpreter processes such lists sequentially by evaluating blocks in order, and passing Smalltalk objects between them. There are two processing modes for each block: one-by-one or all-at-once. Having this, the interpreter provides no stream semantics but offers ways to process the particular object buffer, which resides between blocks. The oneby-one mode saves the corresponding amount of Smalltalk code for processing collections.

There are two kinds of blocks in a query: object transformation and property extraction. A query typically consists of some transformation blocks followed by some extraction blocks. Here is an example for transforming classes one-byone[7](#page-3-2) into their methods and extracting the selector of each method into the property #text. An #icon is provided, too:

```
[:class | class methodDict values].
[:method | {#icon -> (IconService for: method).
            #text -> method selector}].
```
Blocks can extract multiple named properties of an object but views have to know about those names to take advantage of it. We implemented several standard views such as lists, tables, and trees that can render, for example, #text, #icon, #tooltip, or #color. Additionally, our framework stores an object reference in the #object property.

We will now show all the code needed to build tools that answer the questions from the beginning. For each tool, a small screenshot should provide a first visual impression. Due to space constraints, we avoid listing code blocks for sorting objects. For each tool, there are two panes that exchange selected artifacts from the left to the right. The domain of our running example is a small Breakout game (see [Appendix B\)](#page-6-1), which was implemented with cop layers to control the scope of various in-game items.

#### *Q1: Which layers refine class C?*

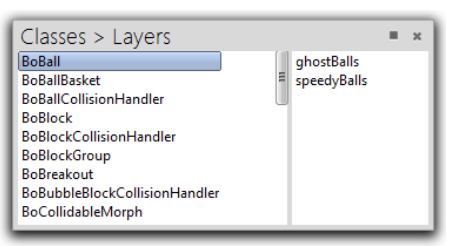

This tool can be opened for one or more packages. It lists all classes in this package and provides access to all involved layers. Each of the two panes has one query. Note the only slightly bigger footprint compared to the listing in [Section 2.3](#page-1-2) due to block syntax:

```
"Query for left classes list."
[:package | package classes].
[:class | {#text -> class name}].
"Query for right layers list."
[:class | (class methodDict values
  select: [:method | method isContextSMethod])
  gather: [:method | method partialMethods
   gather: [:partial | partial layers]]].
[:layer | {#text -> layer}].
```
*Q2: Which methods are refined by layer L?*

| Partial Methods > Code |                     |                                   |  |  |  |
|------------------------|---------------------|-----------------------------------|--|--|--|
| accelerateBy: BoBall   |                     | maxSpeed                          |  |  |  |
| maxSpeed               | <b>BoBall class</b> | <layer: #speedyballs=""></layer:> |  |  |  |
| minSpeed BoBall class  |                     | ^ self proceed * 2                |  |  |  |
|                        |                     |                                   |  |  |  |
|                        |                     |                                   |  |  |  |

This tool can be opened for one or more layers. It lists all partial methods that affect those layers and provides access to the source code. Each of the two panes has one query:

<span id="page-3-0"></span> ${}^{6}\mathrm{H}$ los provide overlay buttons and are invoked by a dedicated user interaction on graphical elements. The halo concept origins from the Morphic framework [\[14\]](#page-5-18).

<span id="page-3-2"></span> ${\rm ^7}$  There are several meta information stored with each query block such as processing mode, expected input type, view class, and whether it is transformation or extraction. Due to space constraints, we only show the blocks' sources.

```
"Query for left method list."
[:layer | Array streamContents: [:methods |
 SystemNavigation default
   allSelectorsAndMethodsDo: [:b :s :method |
      method isContextSMethod ifTrue: [
       method partialMethods do: [:pm |
          (pm layers includes: layer)
            ifTrue: [methods nextPut: pm]]]]]].
[:partial | {#text -> partial selector}].
[:partial | {#text -> partial methodClass}].
Query for right code view.
[:partial | {#text -> partial method getSource}].
```
*Q3: In which methods can layer L be activated?*

| Activations > Code         |                                                                                                    |  |
|----------------------------|----------------------------------------------------------------------------------------------------|--|
| speedUpBalls BoltemDropper | ^ BoItem newOn: self game<br>with: self and: imageName<br>perform: [#speedyBalls<br>activateLayerInCurrentProcess] |  |

This tool can be opened for one or more *layers*. It lists all methods that directly activate layers by sending the appropriate messages. It also shows the code of the containing method. Each of the two panes has one query:

```
"Query for left method list."
[:layer | (#(withLayerDo: withLayersDo:
             activateLayersInCurrentProcess
             activateLayerInCurrentProcess)
 gather: [:message | SystemNavigation default
   allCallsOn: message])
 select: [:ref | ref compiledMethod
   literalStrings includes: layer]].
[:ref] {#text -> ref selector}].
[:ref | {#text -> ref actualClass}].
Query for right code view.
[:ref | {#text -> ref sourceCode}].
```
## *Q4: In which methods can layer L be deactivated?*

This tool is similar to the one for layer activations above but it looks for calls to #deactivateLayerInCurrentProcess and #deactivateLayersInCurrentProcess.

*Q5: Which layers are currently active in process P?*

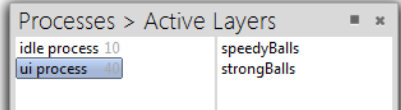

This tool can be opened for the environment. It lists all processes that can be scheduled and provides access to currently active layers. Meta programming has to be employed to access the waiting processes in the scheduler. Each of the two panes has one query:

```
"Query for left process list."
[((Processor instVarNamed: #quiescentProcessLists)
 gather: [:ll | ll asOrderedCollection])
 copyWith: Processor activeProcess].
[:process | {#text -> (process caseOf: {
  [Project uiProcess]
    -> ['ui<sub>u</sub>process'].
  [Processor backgroundProcess]
    -> ['idle<sub>□</sub>process']}
 otherwise: [process name "cryptic id"])}].
[:process | {#text -> process priority}].
```

```
"Query for right active layers list."
[:process | process csInfo].
[:csInfo | csInfo activeLayers].
[:layer | {#text -> layer}].
```
*Q6: What is the current interface for object O considering active layers?*

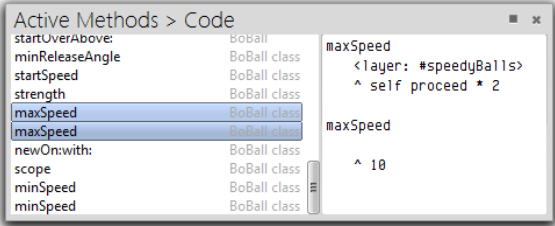

This tool can be opened for one or more objects. It lists all methods of the objects' class and filters them by active layers. It also shows the code of the method or partial method. Each of the two panes has one query:

```
"Query for the left method list."
[:object | object class].
[:class | class methodDict values,
          class class methodDict values].
[:method | method isContextSMethod
  ifFalse: [method]
 ifTrue: [method methodChainFor: Processor
   activeProcess csInfo activeLayers]].
[:method | {#text -> method selector}].
[:method | {#text -> method methodClass}].
'Query for the right code view.
[:method | {#text -> (method getSource,
                       String cr)}].
```
# 3.3 Data-driven Tool Integration

We illustrated how our framework supports to build tools for ContextS2 in a data-driven way. Each tool's data transformation and property extraction code, called query, is prominent, compact, and accessible via the graphical interface. This supports to create a toolset for various, if not all, programming tasks. But how do programmers integrate those tools, that is, switch from one tool to another?

A first possibility forms inter-tool pane connections. In our framework, programmers can establish dataflow visually between panes in the same window [\(Figure 3\)](#page-3-1). Such dataflow can also be established between panes in *differ*ent tool windows. For example, programmers can open a browser to list all layers for a selected class (Q1), and another one to list all partial methods for a layer (Q2). Dataflow between both tools can then be used to, effectively, browse all partial methods in a class via its layers. The concept of context menus is not needed.

A second possibility forms emergent tool construction via artifact collections. We provide a special view called artifact list. In this view, programmers can use drag-and-drop to collect software artifacts, not just their visual representations, from other views to evaluate queries with them as illustrated in [Figure 4.](#page-5-19) The compact editors for each artifact resemble Code Bubbles' bubbles [\[5\]](#page-5-17). Once collected, programmers use the pane's halo to switch to another query or write a new one [\(Figure 3\)](#page-3-1). Together with changing the view to an appropriate visualization, programmers can explore those collected artifacts. Having this, tools as such—being just

<span id="page-5-19"></span>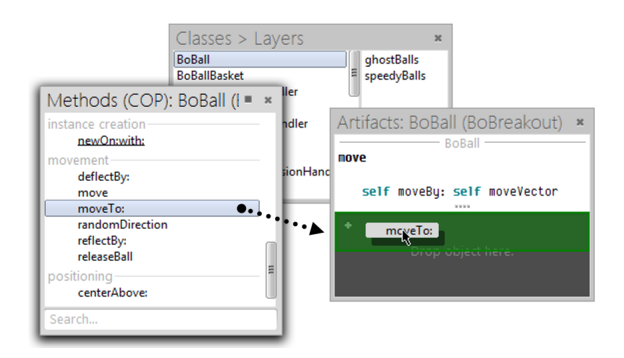

Figure 4: Programmers can collect artifacts across tools via drag-and-drop in a special artifacts view to evaluate queries on them.

windows with single panes—would have a shorter lifetime and queries would be more prominent. Even the concept of panes and views would fade into the background; it would all be about software artifacts and their transformations.

We aim for expressing all kinds of programming tools with queries. Regular code browsers are similar to the tools presented above and hence no challenge. Even more elaborate tools such as debuggers map to our data-driven perspective: the input object for a debugger is a suspended process object; the first query can extract the stack and put it into a list widget; the second query can show code for the current selection in the stack; the third query can reveal more context information such as the message receiver.

Being not restricted to the cop domain, we are still exploring the possibilities of our data-driven approach by rebuilding all kinds of programming tools.

#### <span id="page-5-2"></span>4. CONCLUSION

Programming systems like Squeak/Smalltalk provide short edit-compile-run cycles, which support iterative application building. Programmers can modify pieces of source code and immediately observe changed behavior in running applications. Graphic frameworks such as Morphic leverage this idea for visual applications. Programmers can interactively explore and adapt graphical widgets and hence mold the desired user experience. With our data-driven perspective, we found an additional abstraction to further facilitate the idea of modifying applications in use and applied it to build tools for cop implementations and applications.

#### 5. REFERENCES

- <span id="page-5-0"></span>[1] M. Appeltauer, R. Hirschfeld, M. Haupt, J. Lincke, and M. Perscheid. A Comparison of Context-oriented Programming Languages. In Proceedings of the 1st International Workshop on Context-Oriented Programming, page 6. ACM, 2009.
- <span id="page-5-5"></span>[2] M. Appeltauer, R. Hirschfeld, and H. Masuhara. Improving the Development of Context-dependent Java Applications with ContextJ. In Proceedings of the 1st International Workshop on Context-Oriented Programming, page 5. ACM, 2009.
- <span id="page-5-7"></span>[3] M. Appeltauer, R. Hirschfeld, H. Masuhara, M. Haupt, and K. Kawauchi. Event-specific Software Composition in Context-oriented Programming. In Software Composition, pages 50–65. Springer, 2010.
- <span id="page-5-3"></span>[4] A. Bergel, S. Ducasse, C. Putney, and R. Wuyts. Creating Sophisticated Development Tools with OmniBrowser. Computer Languages, Systems & Structures, 34(2):109–129, 2008.
- <span id="page-5-17"></span>[5] A. Bragdon, S. P. Reiss, R. Zeleznik, S. Karumuri, W. Cheung, J. Kaplan, C. Coleman, F. Adeputra, and J. J. LaViola Jr. Code Bubbles: Rethinking the User Interface Paradigm of Integrated Development Environments. In Proceedings of the 32nd International Conference on Software Engineering, pages 455–464. ACM, 2010.
- <span id="page-5-4"></span>[6] P. Bunge. Scripting browsers with Glamour. Master's thesis, University of Bern, 2009.
- <span id="page-5-9"></span>[7] P. Costanza and R. Hirschfeld. Language Constructs for Context-oriented Programming: An Overview of ContextL. In Proceedings of the 2005 Symposium on Dynamic Languages, pages 1–10. ACM, 2005.
- <span id="page-5-10"></span>[8] S. González, K. Mens, and A. Cádiz. Context-Oriented Programming with the Ambient Object System. Journal of Universal Computer Science, 14(20):3307–3332, 2008.
- <span id="page-5-1"></span>[9] R. Hirschfeld, P. Costanza, and M. Haupt. An Introduction to Context-oriented Programming with ContextS. In Generative and Transformational Techniques in Software Engineering II, pages 396–407. Springer, 2008.
- <span id="page-5-6"></span>[10] R. Hirschfeld, P. Costanza, and O. Nierstrasz. Context-oriented Programming. Journal of Object Technology, 7(3):125–151, 2008.
- <span id="page-5-12"></span>[11] R. Hirschfeld, M. Perscheid, C. Schubert, and M. Appeltauer. Dynamic Contract Layers. In Proceedings of the 2010 Symposium on Applied Computing, pages 2169–2175. ACM, 2010.
- <span id="page-5-16"></span>[12] A. J. Ko, B. A. Myers, M. J. Coblenz, and H. H. Aung. An Exploratory Study of How Developers Seek, Relate, and Collect Relevant Information During Software Maintenance Tasks. IEEE Transactions on Software Engineering, 32(12):971–987, 2006.
- <span id="page-5-8"></span>[13] J. Lincke, M. Appeltauer, B. Steinert, and R. Hirschfeld. An Open Implementation for Context-oriented Layer Composition in ContextJS. Science of Computer Programming, 76(12):1194–1209, 2011.
- <span id="page-5-18"></span>[14] J. H. Maloney and R. B. Smith. Directness and Liveness in the Morphic User Interface Construction Environment. In Proceedings of the 8th Symposium on User Interface and Software Technology, pages 21–28. ACM, 1995.
- <span id="page-5-15"></span>[15] T. Poncelet. The Phenomenal Gem. Master's thesis, Louvain School of Engineering, 2012.
- <span id="page-5-14"></span>[16] G. Schmidt. ContextR & ContextWiki. Master's thesis, Hasso-Plattner-Institut, Potsdam, 2008.
- <span id="page-5-11"></span>[17] J. Vallejos, P. Costanza, T. Van Cutsem, W. De Meuter, and T. D'Hondt. Reconciling Generic Functions with Actors. In ACM SIGPLAN International Lisp Conference, Cambridge, Massachusetts, 2009.
- <span id="page-5-13"></span>[18] M. Von Löwis, M. Denker, and O. Nierstrasz. Context-oriented Programming: Beyond Layers. In Proceedings of the 2007 International Conference on Dynamic languages, pages 143–156. ACM, 2007.

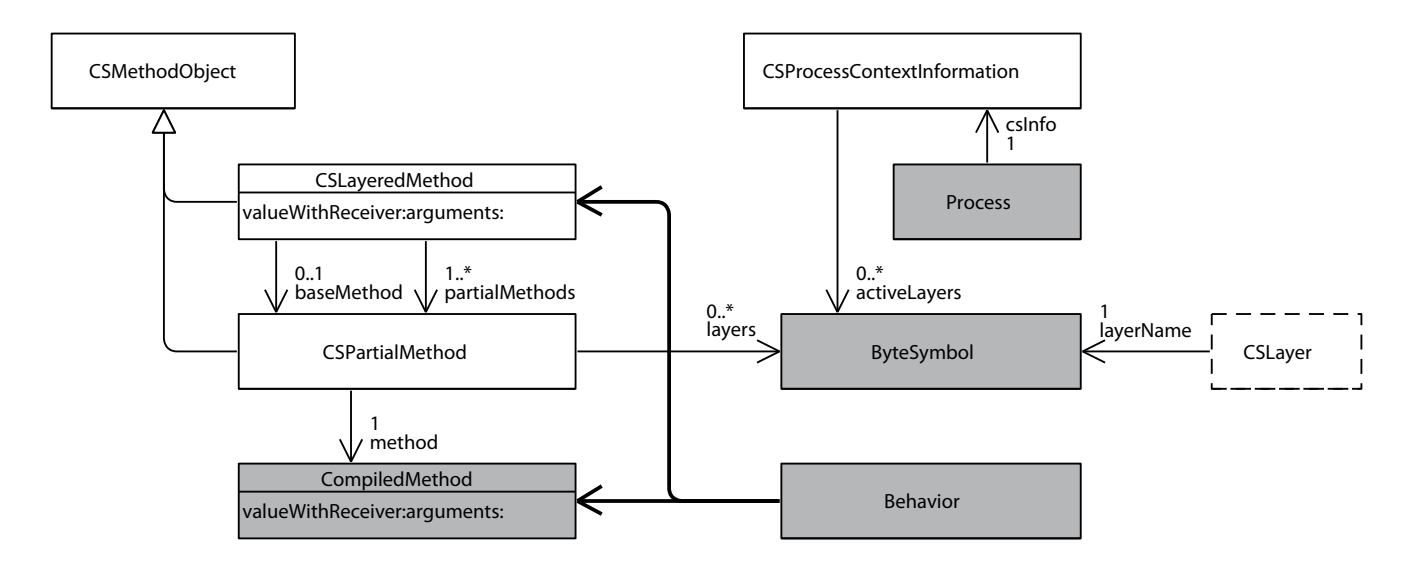

<span id="page-6-2"></span>Figure 5: The architecture of ContextS2 (white) embedded into the Squeak environment (gray).

# APPENDIX

In this appendix, we provide more information about ContextS2, a cop implementation for Squeak/Smalltalk. It was implemented for Squeak 4.5 and can be downloaded here: <www.hpi.de/hirschfeld/squeaksource/ContextSTrunk>

## <span id="page-6-0"></span>A. CONTEXTS2 ARCHITECTURE

[Figure 5](#page-6-2) shows the architecture of ContextS2. To illustrate integration into the base system, the classes of ContextS2 are in white and classes in the Squeak core are in gray. The static core of ContextS2 uses a facility of the Squeak virtual machine (vm) where any object in the method dictionary of a Behavior, which is a supertype of Class, that is not a CompiledMethod is activated with the message valueWithReceiver:arguments:. In contrast to ContextS [\[9\]](#page-5-1), where partial methods are encapsulated in a layer class, this allows ContextS2 to attach partial methods directly to the class' layers. When a layered version for a method is created, a CSLayeredMethod is inserted into the method dictionary. This object references both the original baseMethod and holds a list of CSPartialMethod objects.

At run-time, each Process, which is Squeak's notion of a thread, is created with CSProcessContextInformation. This object holds a reference to a list of symbols that name the currently active layers, and provides meta-level facilities to compute the order of layered method activations. When a CSLayeredMethod is activated, it uses the context information object in the current Process to calculate the order in which its partialMethods need to be activated. The outer-most CSPartialMethod is then activated through the valueWithReceiver:arguments: method. When a proceed call is made in a CSPartialMethod, the next partial method or the base method is activated. If no base method exists, that is a method only defined in layers, and no further partial method is active, a cannot proceed exception is raised. Note, that the CSLayer class merely provides a meta-level interface for ContextS2 and that it does not affect the implementation of context-oriented programming itself. Its instances can be used to find all methods and partial methods belonging to a layer.

# <span id="page-6-1"></span>B. BREAKOUT

We used a Breakout game for our queries as shown in [Fig](#page-6-3)[ure 6.](#page-6-3) The player controls the paddle via the left and right keyboard buttons, and tries to guide the ball to hit and remove the blocks. When blocks are removed, they randomly drop buffs, which the player can collect with the paddle. These buffs have different effects such as enlarging the paddle, making the ball faster, or adding additional balls. These effects are implemented as cop layers that are activated for a given time frame, and later deactivated after the timeout. Additionally, layers are used to implement platform-specific keyboard handlers.

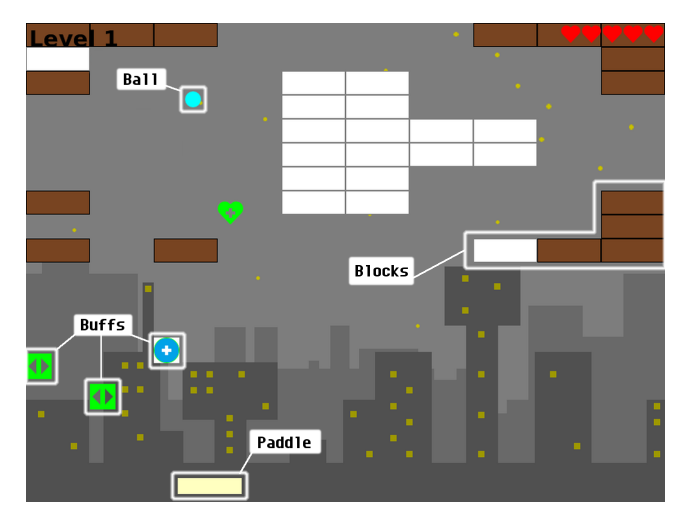

<span id="page-6-3"></span>Figure 6: A Breakout game with relevant game items highlighted